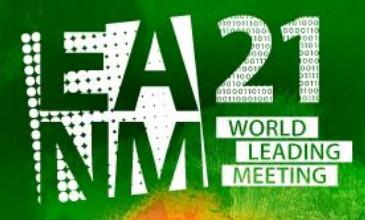

Pre-Congress Symposia: Oct 4-6 & 11-13, 2021 Main Congress: Oct 20-23, 2021

-eanm21.eanm.org -

34<sup>th</sup> Annual Congress of the **European Association of Nuclear Medicine** 

### **Login and Upload of e-Poster**

**EXTENDED Deadline for submission: September 8, 2021 (23:59 CEST)!**

Please follow the steps described below in order to enter the myEANM Area and upload the recording for the EANM'21 Congress.

Please log in via this [\(https://myeanm.eanm.org/\)](https://myeanm.eanm.org/) into your personal myEANM Area with your myEANM credentials (the **email address** to which you have received the recording information + your personal **password**).

In case you do not remember your password anymore, please use the button "Forgot password?". In case you face any problems, please do not hesitate to contact me.

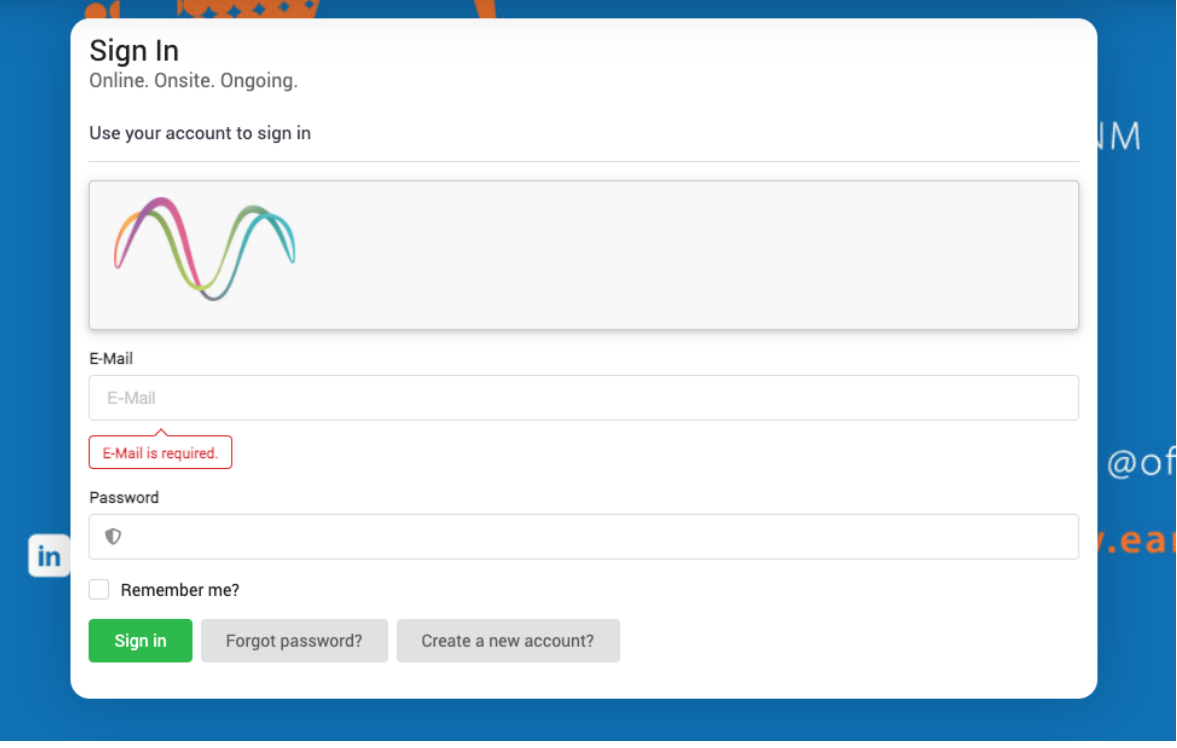

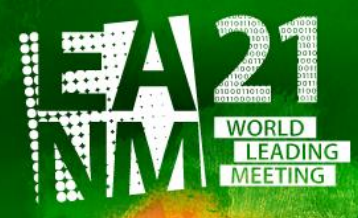

-eanm21.eanm.org -

34<sup>th</sup> Annual Congress of the **European Association of Nuclear Medicine** 

# Please click the button "Presentation upload" either in the menu on the left-hand side or in the centre.

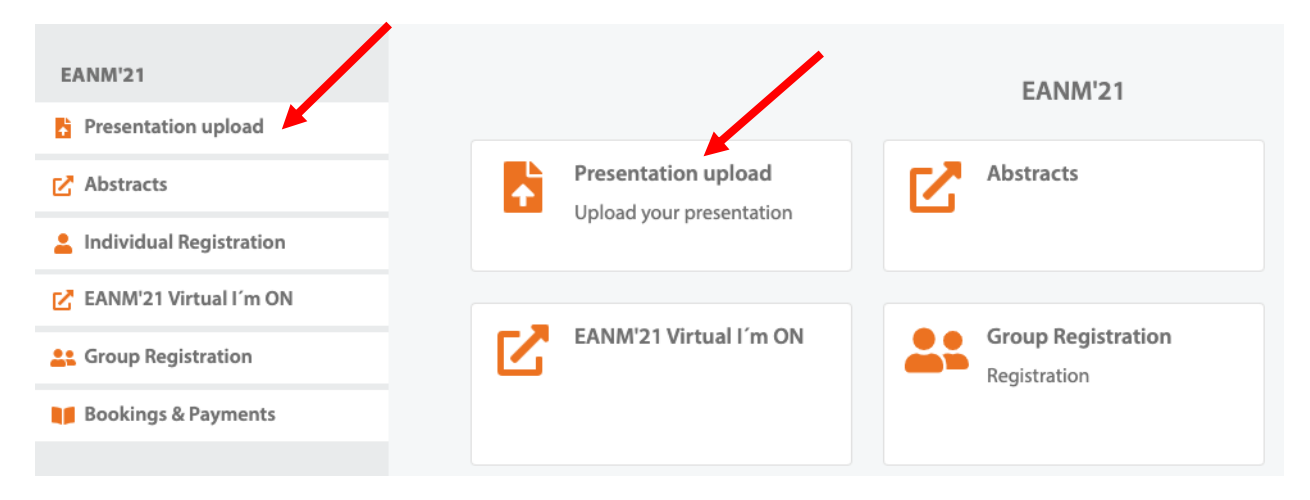

### Confirm / Complete the data (if requested at all) and press **SAVE** at the bottom.

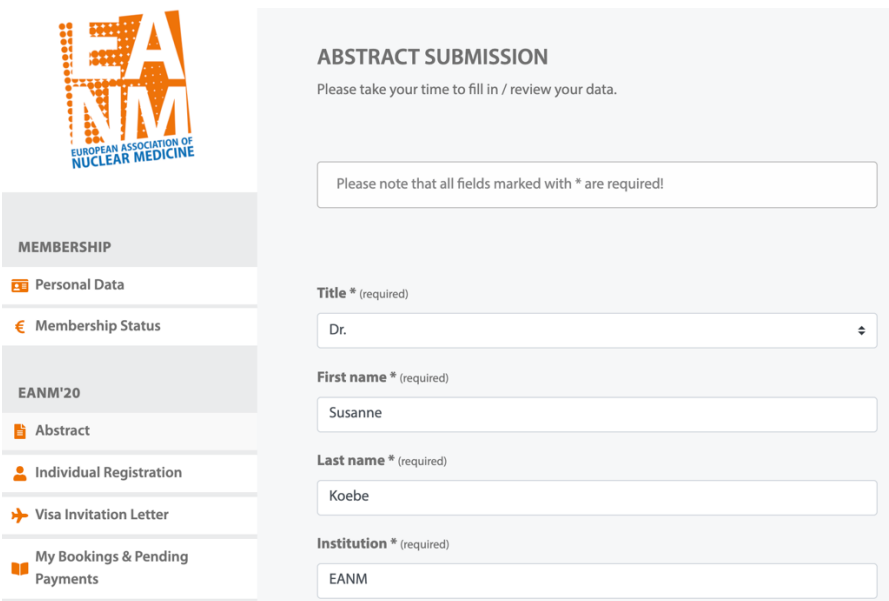

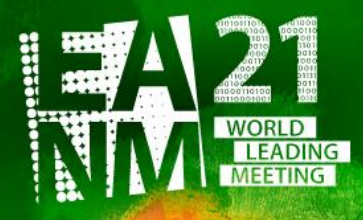

-eanm21.eanm.org -

34<sup>th</sup> Annual Congress of the **European Association of Nuclear Medicine** 

### Please klick on "Go to Presentation upload"

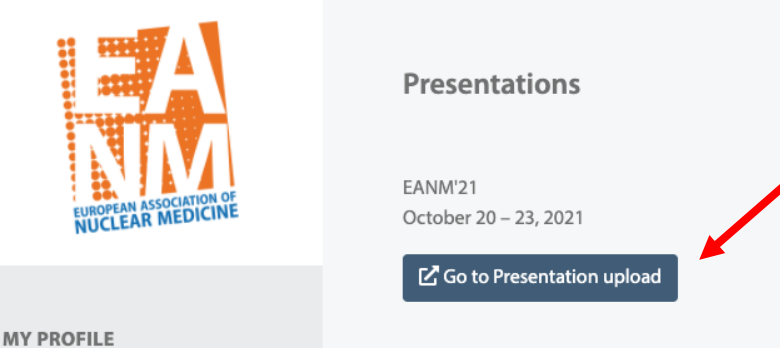

Now you are at the upload page and can go through the following steps:

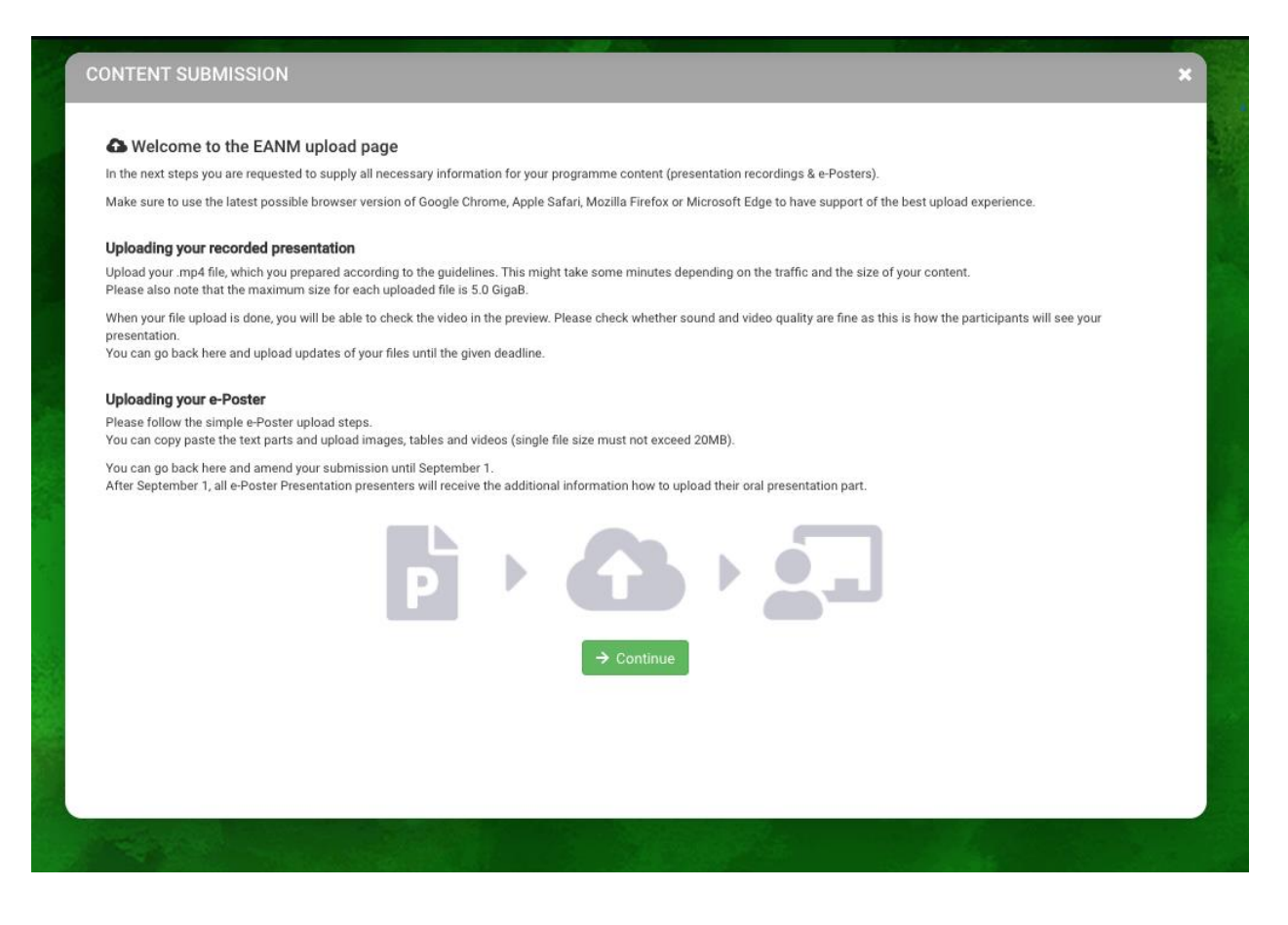

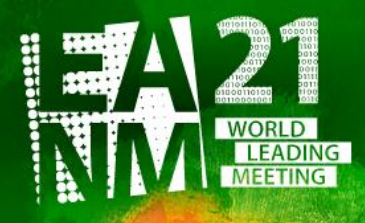

-eanm21.eanm.org -

34<sup>th</sup> Annual Congress of the **European Association of Nuclear Medicine** 

#### If you like, you can upload a portrait picture of you. Use the Crop Tool to upload the right size.

#### Speaker photo

Upload a speaker photo for your presentations. Suggested aspect ratio is 4/3 for best results. This will be used in case you have live presentations, but will also be displayed next to your content in case there is a virtual congress. Please upload at least a photo with 640 x 480 px.

Choose photo...

### On the next page you can decide whether you want to give the participants the chance to contact you via email.

Your email will NOT be displayed on the website – it will be a hidden link.

### Do you want to be contacted by the participants?

Please decide if you want to be contacted by viewers of your presentation. Your email address will NOT be published, but participants can send questions or feedback via email.

✔ Yes, I want participants to be able to contact me via email.

### Afterwards please choose the e-Poster you want to upload now and click on "Submit Content".

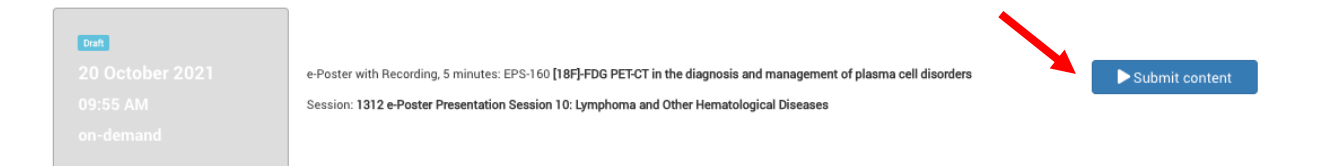

#### You are now at the start of your e-Poster submission process:

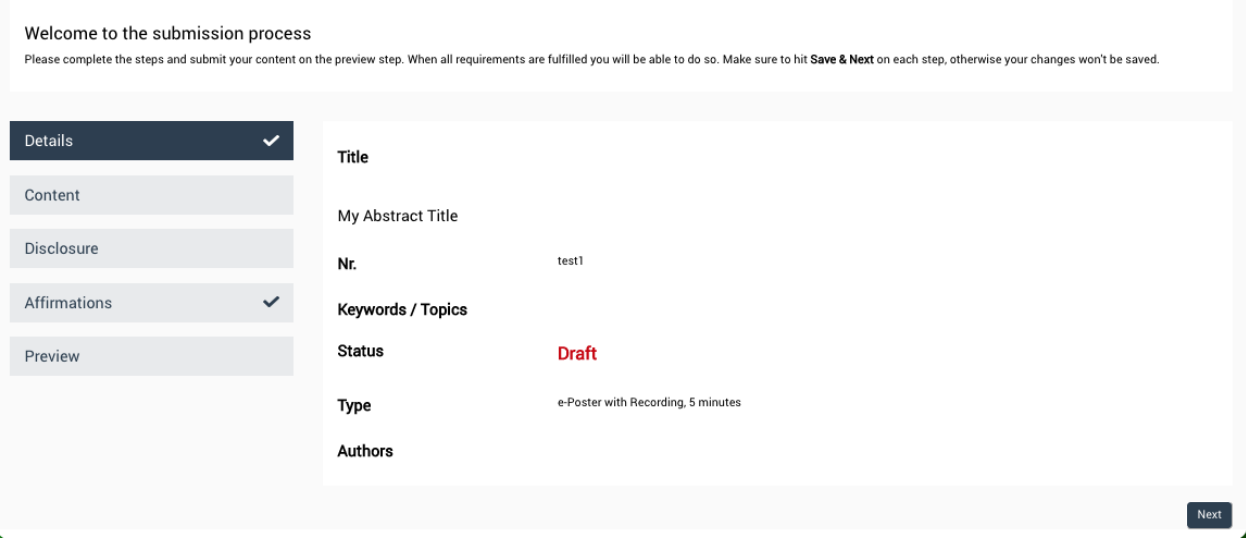

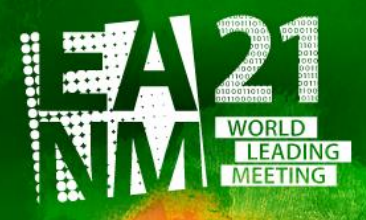

-eanm21.eanm.org -

34<sup>th</sup> Annual Congress of the **European Association of Nuclear Medicine** 

In the next step "Content" you answer fill in the different text fields corresponding to your abstract: Aim / Material and Methods / Results / Conclusion / References.

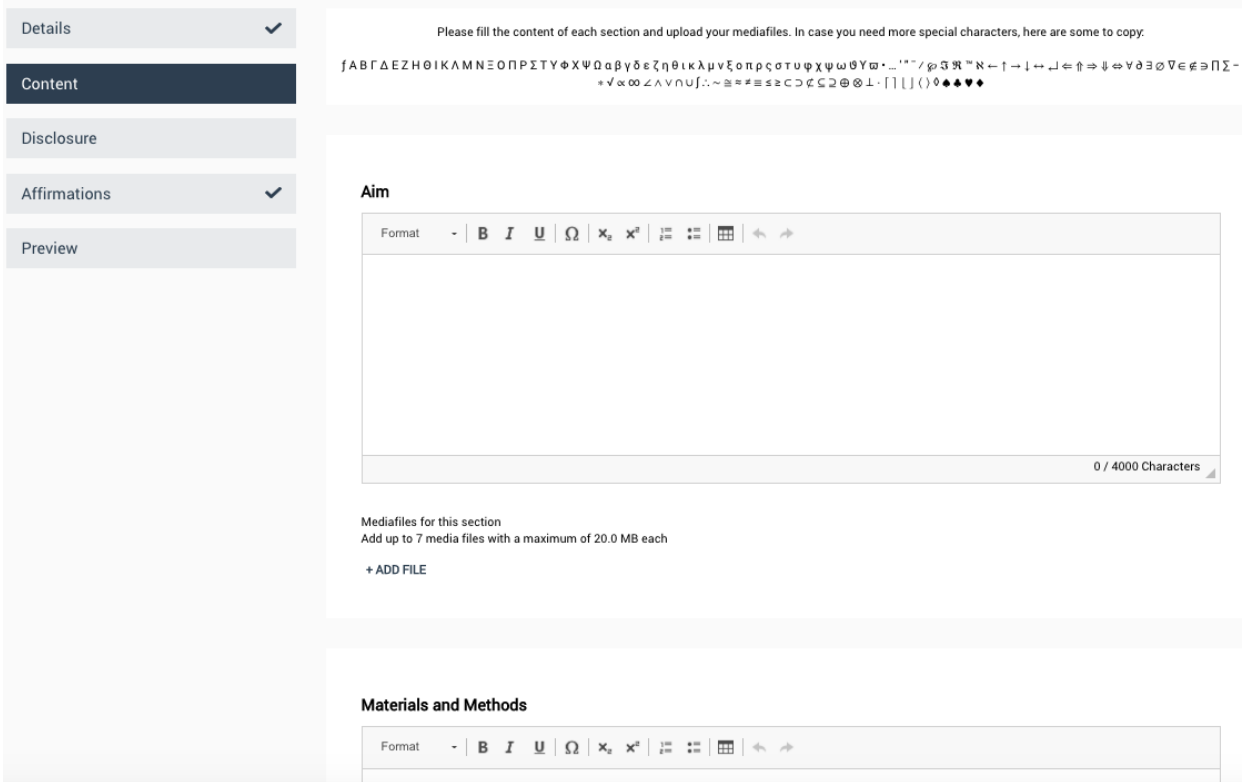

Text: Feel free to copy paste the text from your submitted abstract – access is via the myEANM Area. In case you have amendments to the initially submitted abstract (e.g. more actual figures, correction of small mistakes, etc.) or more extensive text or descriptions, feel free to use them here.

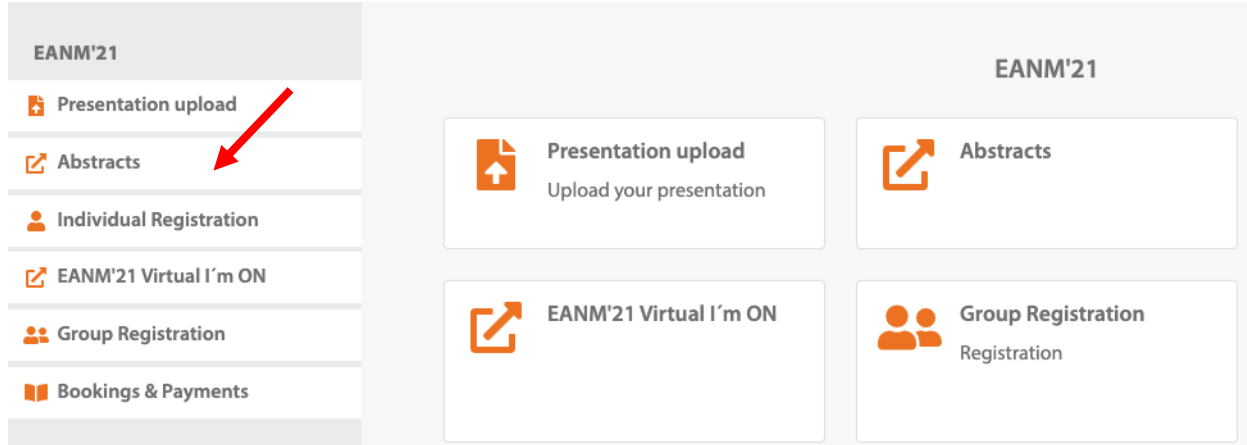

You can add up to 7 media files (tables, images or small videos ) with a maximum of 20.0 MB each to each of the 5 sections mentioned above.

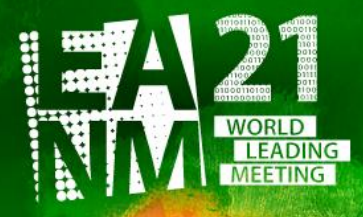

-eanm21.eanm.org -

 $\equiv$ 

34<sup>th</sup> Annual Congress of the **European Association of Nuclear Medicine** 

### When adding a media file, you will be asked to add the annotation and the source/copyright info to it:

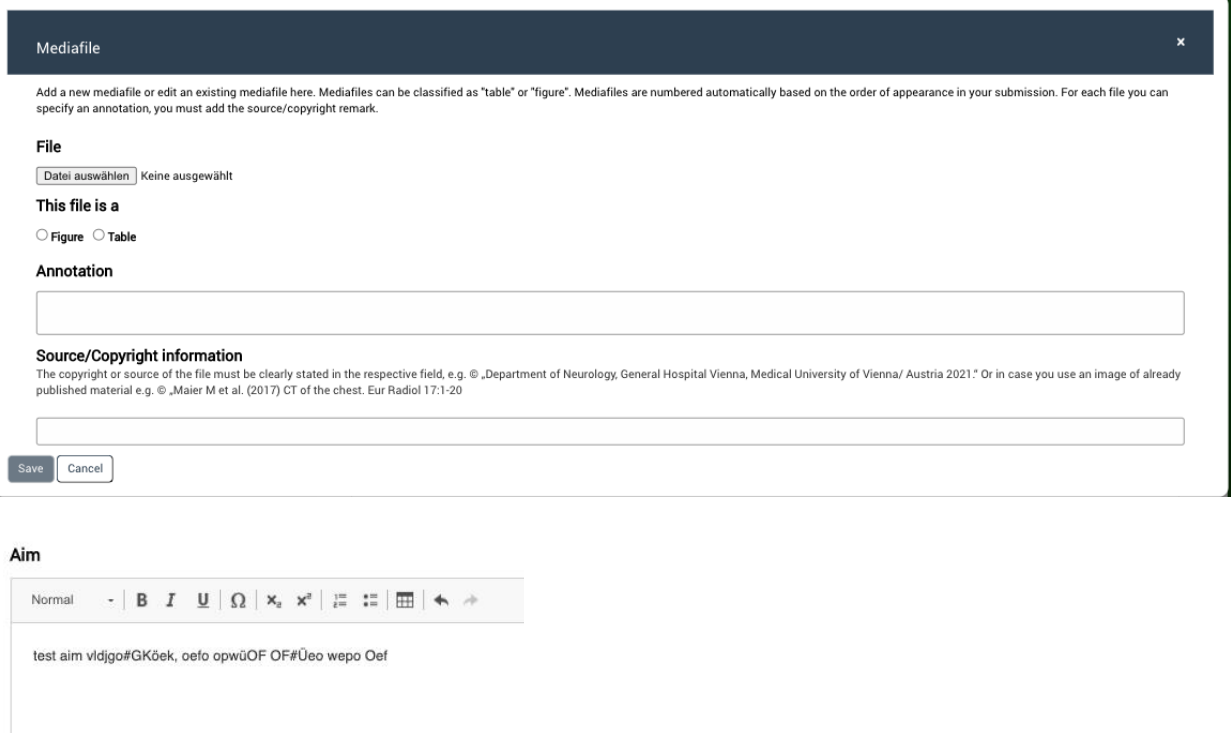

 $\ensuremath{\mathsf{body}}$ p

Mediafiles for this section<br>Add up to 7 media files with a maximum of 20.0 MB each

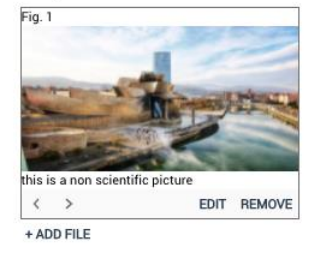

Once you have filled the 5 sections, please click "Save & Next"

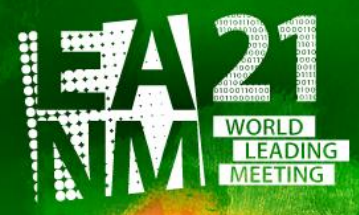

-eanm21.eanm.org

34<sup>th</sup> Annual Congress of the **European Association of Nuclear Medicine** 

#### On the next page you have to answer the Disclosure Questions:

- 1) I or one of my co-authors hold a position as an employee, consultant, assessor or advisor for a pharmaceutical, device or biotechnology company. If yes, please specify name/position/company:
- 2) I or one of my co-authors receive support from a pharmaceutical, device or biotechnology company. If yes, please specify name/position/company/which project and whether support is in kind or monetary:
- 3) I or one of my co-authors hold property rights/patents for (radio)pharmaceuticals, medical devices or medical consulting firms. If yes, please specify name/position/company:
- 4) I or one of my co-authors have written articles for (radio)pharmaceutical, medical device, biotechnology or consulting companies during the last 5 years. If yes, please specify name/position/company/article/ journal and co-authors:
- → Please do not get confused: for programming reasons the questions text show up double, sorry for this.

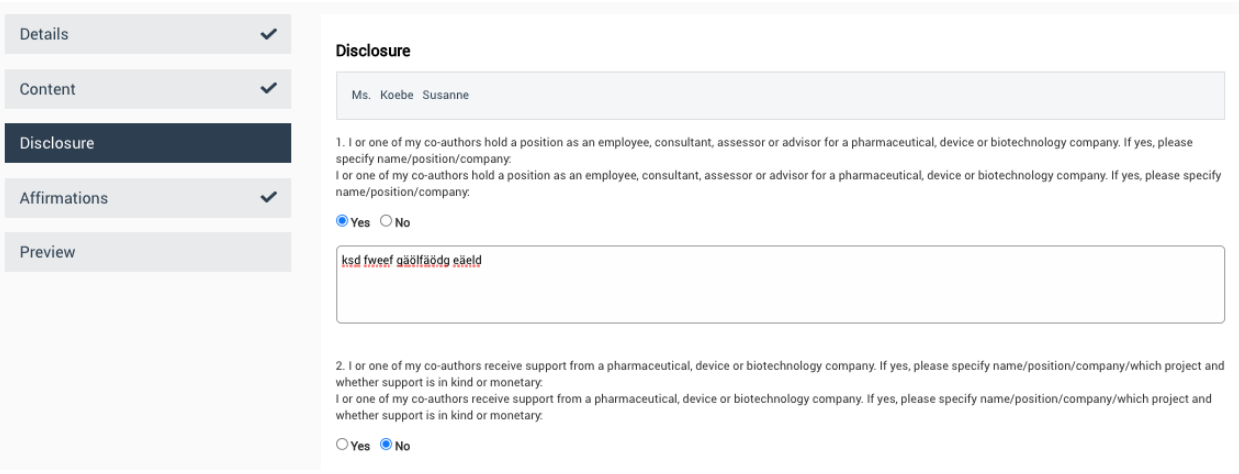

# On the next page you have to give consent that EANM can upload your material on the congress platform:

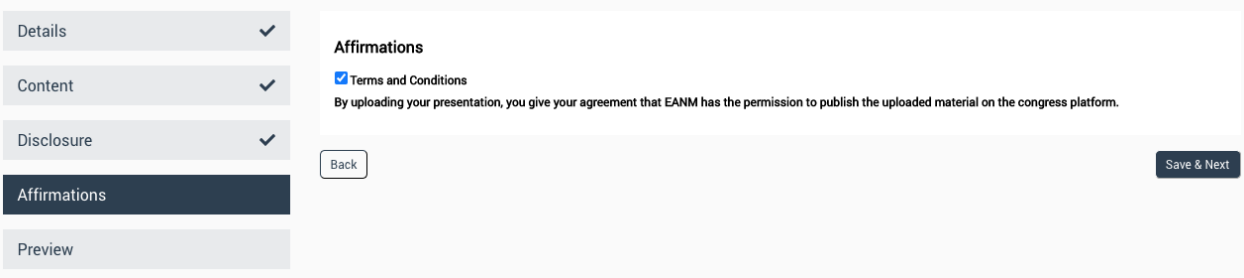

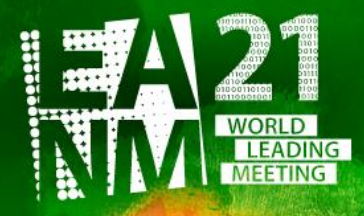

-eanm21.eanm.org -

34<sup>th</sup> Annual Congress of the **European Association of Nuclear Medicine** 

### Once all fields have been completed and display the check mark, you can check the Preview:

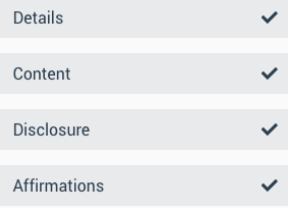

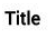

Nr.

 $\checkmark$ 

 $\checkmark$ 

 $\checkmark$ 

۷

The use of FDG PET/CT in patients with recurrent differentiated thyroid cancer

EP-040

**Draft** 

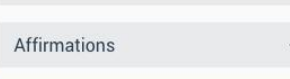

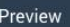

Details

Content

Disclosure

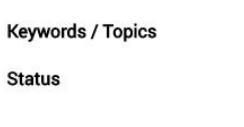

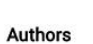

Type

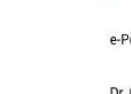

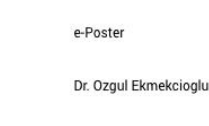

# Aim

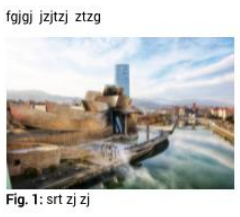

**Materials and Methods** zsj s Results stzjszt

#### Conclusion s thtrj

References

strj rtsj

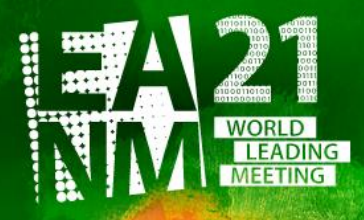

 $-$ eanm21.eanm.org $-$ 

34<sup>th</sup> Annual Congress of the **European Association of Nuclear Medicine** 

Agree once more to the fact that EANM is allowed to publish the e-Poster online at the congress platform. When the e-Poster is ready, you

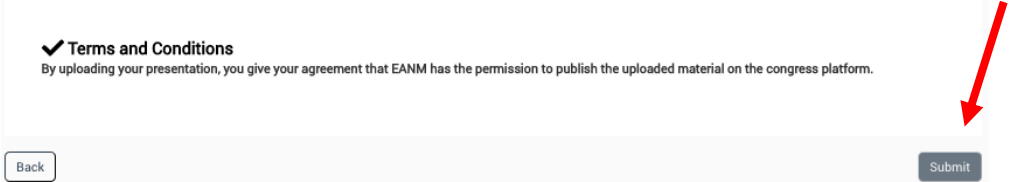

You can come back and upload another file at any time prior the upload deadline.

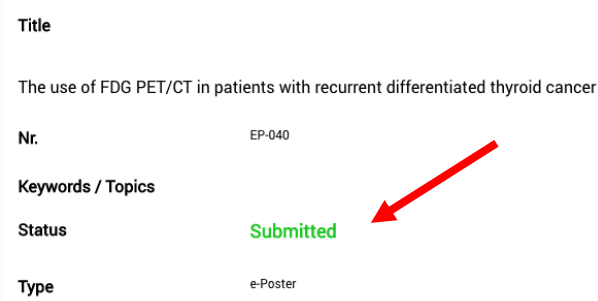

In your e-Poster view, the status changes from **Draft** to **Submitted**.

In your overview, the button with the presentation will get the green "Submitted" marker (instead of the blue one).

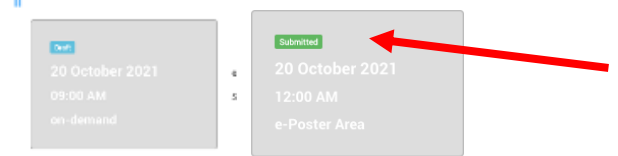

In case of further problems, please do not hesitate to contact EANM a[t abstracts@eanm.org](mailto:abstracts@eanm.org) . **EXTENDED Deadline for submission: September 8, 2021 (23:59 CEST)!**

After submitting the e-Poster, the task for all accepted e-Poster (only) is done. All presenting authors of an e-Poster Presentation will receive beginning of September the possibility to upload their recording (based on the e-Poster Presentation System).

All submitters can upload their file without a valid congress registration. However, access to view the presentations and the e-Poster System is only possible with a ticket.

All e-Poster Submitters and Presenters will receive their certificate of presentation in November 2021.

### **THANK YOU!**